## **How to Pre-Order Your Student's Lunch**

You will need to preorder your student's lunch via Parents Web. All orders should be placed no later than 9:00 the day of. Our Lunch reports are run daily at 9:00 am. If orders are made after 9:00 am they will not show on our report. This year each day of the week has a different genre (salads offered daily): Monday's - All American; Tuesday's - South of the Border; Wednesday - Oriental; Thursday's - Mediterranean; Friday's - Sandwich Day.

Just as a reminder all lunches (entree', salad, sandwich & chips) are \$6.00 and come with bottled water. Alternate drinks may be purchased with an extra charge. You will be directed to your FACTS account where you may pay by choosing one of the payment methods you have set up in FACTS (I.e. your debit/credit card or checking account).

Peninsula Catholic does not provide refunds for lunches. All purchases are final. If you are ordering lunch and do not make a payment through FACTS Financial System, your student's lunch is unrecorded and they will not receive a lunch. If a student misses a meal due to an absence, no refund or credit will be given. Students who forget to order may purchase a la carte items which will be billed to parents. Vending machines are also available.

## Steps to Pre-Order student's Lunch

## Log in to FACTS Family Online

 Once logged in, locate the Student on the left side of the screen and click on the arrow to open up more choices. Click on "Lunch"

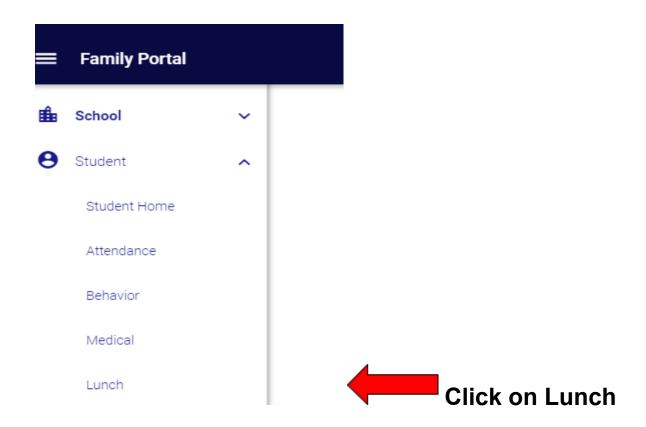

 Once you click on Lunch your screen should appear like the screen below. On this page, you will be able to review the menu. You can choose which view you would like on the right hand side (day, week, or month). Click on the "Create Web Order" when you are ready to order.

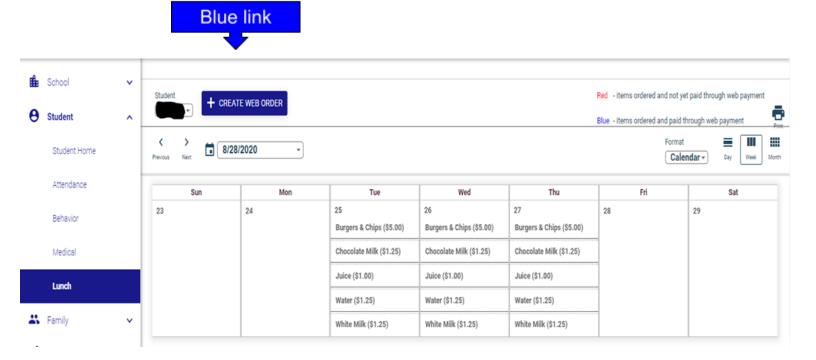

- Now you have your Lunch ordering form You will need to click on your student's name for the lunch items to appear. There may be multiple days shown, click on each day you would like to order lunch for.
- Remember all orders need to be placed by 9:00 am to ensure your student receives their meal.

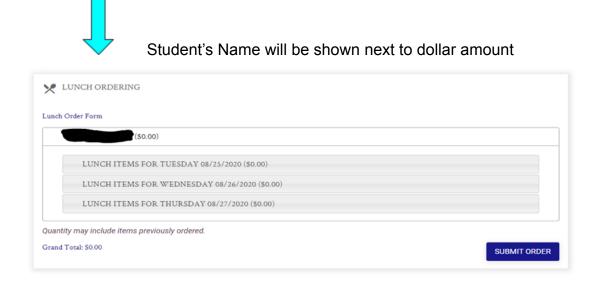

 After choosing the day you will be able to place your order. Remember all meals come with water, but you may purchase an extra drink. You can purchase lunches for all available days at one time. Place the quantity of each line item and you're ready for the next step, click Submit Order.

| Lunch Item      | Price Quanti | tv Total              |  |
|-----------------|--------------|-----------------------|--|
| Burgers & Chips |              | \$0.00                |  |
| Chocolate Milk  |              | \$0.00                |  |
| Juice           | \$1.00 0     | \$0.00                |  |
| Water           | \$1.25 0     | \$0.00                |  |
| White Milk      | \$1.25 0     | \$0.00                |  |
| LUNCH ITEMS F   | OR WEDNESDA  | Y 08/26/2020 (\$0.00) |  |
| LUNCH ITEMS F   | OD THURSDAY  | 27/27/2020 (50.00)    |  |

• Before you pay you will be asked to **confirm your order.** This will give you a breakdown of what was ordered and will show the student(s) name.

SUBMIT ORDER

Grand Total: \$0.00

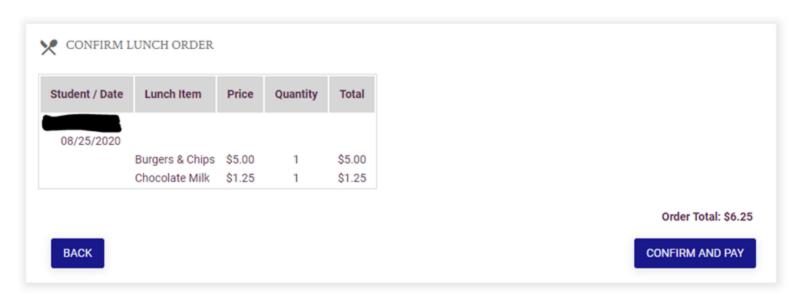

 After you click on Confirm and Pay you will then be rerouted to FACTS to complete your purchase.

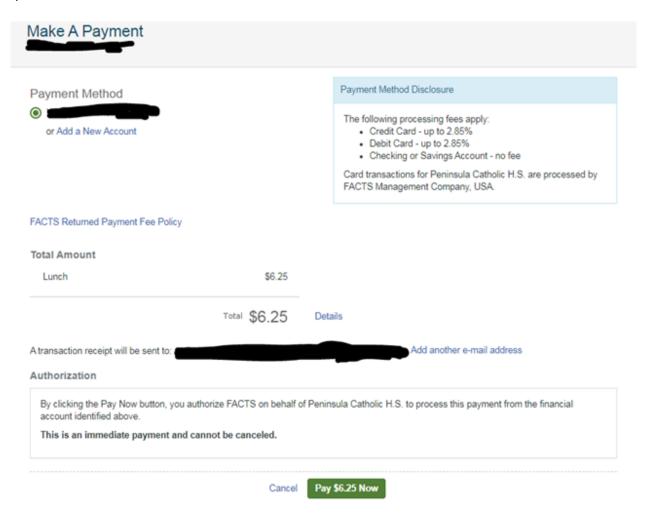